Перечень возможных неисправностей сетевой карты и устранение неполадок, связанных с сетью

# Неисправности сетевой карты

Замыкание проводов в сетевом кабеле – нежелательное явление, иногда приводящее к выходу сетевой платы из строя. Хотя такое замыкание происходит редко. Чаще подобное случается из-за грязи или влаги, забившейся в разъем и создавшей короткое замыкание между его контактами. Кроме того, сбои питания, неисправности МП, БП также могут послужить причиной неработоспособности сетевой карты.

Причина замедленной работы компьютеров в некоторых случаях заключается в некорректной установке драйвера или в использовании неподходящего драйвера для сетевых плат.

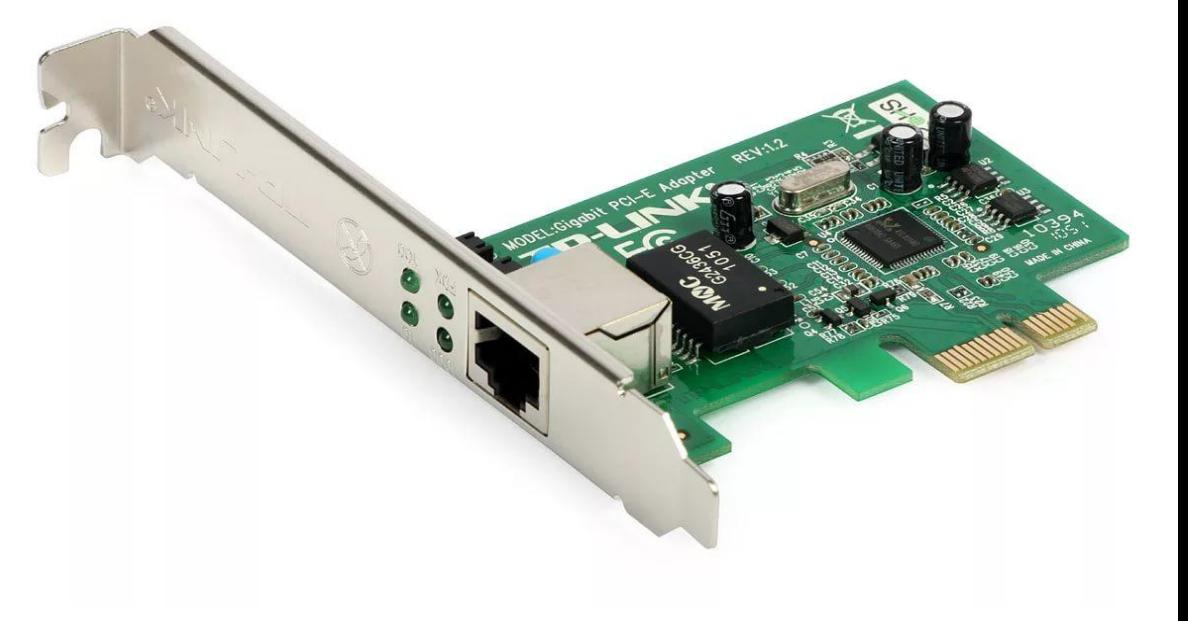

### Сетевые неполадки и их устранения

Если не работает сеть, то вначале следует проверить наличие питания на сетевом концентраторе. Если не светятся его индикаторные светодиоды, то, скорее всего, неисправен блок питания или отошел контакт БП от сетевого концентратора. Если все концентраторы включены в сети и работают, то проверьте соединения сигнальных кабелей – все ли провода вставлены в хаб, и до конца ли вошли разъемы в хаб и в сетевую карту компьютера. Затем проверьте – нет ли разрыва кабеля, не придавлен или расплющен ли он.

Если сетевые соединения в порядке, то причиной отсутствия сети могут быть неполадки в настройках компьютера. Проверьте настройки сетевой карты и саму сетевую карту.

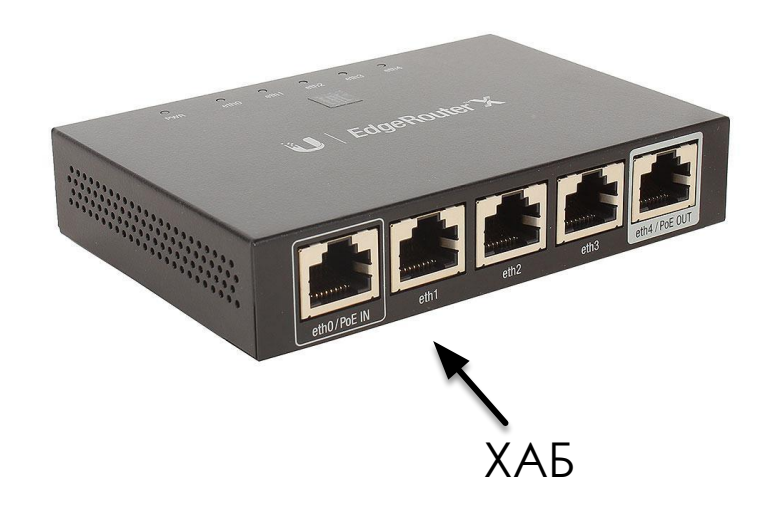

### Сетевые неполадки и их устранения

#### Microsoft Windows [Version 10.0.17134.112] (c) Корпорация Майкрософт (Microsoft Corporation), 2018. Все права защищены. :\Users\sorre>ping google.com Обмен пакетами с google.com [216.58.215.238] с 32 байтами данных: Ответ от 216.58.215.238: число байт=32 время=552мс TTL=52 Ответ от 216.58.215.238: число байт=32 время=242мс TTL=52 Ответ от 216.58.215.238: число байт=32 время=271мс TTL=52 Ответ от 216.58.215.238: число байт=32 время=235мс TTL=52 Статистика Ping для 216.58.215.238:

Пакетов: отправлено = 4, получено = 4, потеряно = 0 (0% потерь) риблизительное время приема-передачи в мс: Минимальное = 235мсек, Максимальное = 552 мсек, Среднее = 325 мсек

:\Users\sorre>ping 127.0.0.1

C:\WINDOWS\system32\cmd.exe

Обмен пакетами с 127.0.0.1 по с 32 байтами данных: Ответ от 127.0.0.1: число байт=32 время<1мс TTL=128 Ответ от 127.0.0.1: число байт=32 время<1мс TTL=128 Ответ от 127.0.0.1: число байт=32 время<1мс TTL=128 Ответ от 127.0.0.1: число байт=32 время<1мс TTL=128

татистика Ping для 127.0.0.1: Пакетов: отправлено = 4, получено = 4, потеряно = 0 (0% потерь) риблизительное время приема-передачи в мс: Минимальное = 0мсек, Максимальное = 0 мсек, Среднее = 0 мсек

:\Users\sorre>

Для того чтобы проверить, есть ли физическое соединение между компьютерами, используется команда ping. Для этого выполните: Пуск 4  $B$ ыполнить – и в окошке командной строки наберите PING, а после имени команды -IP-адрес компьютера в сети Вместо IP-адреса можно указать имя компьютера, под которым он подключен к сети.

# Виды обжимки витой пары

Проблема может быть в обжимке провода, а не в сетевой карте.

На конце кабеля должен быть размещен специальный разъем. Процесс закрепления этого разъема называют обжимом.

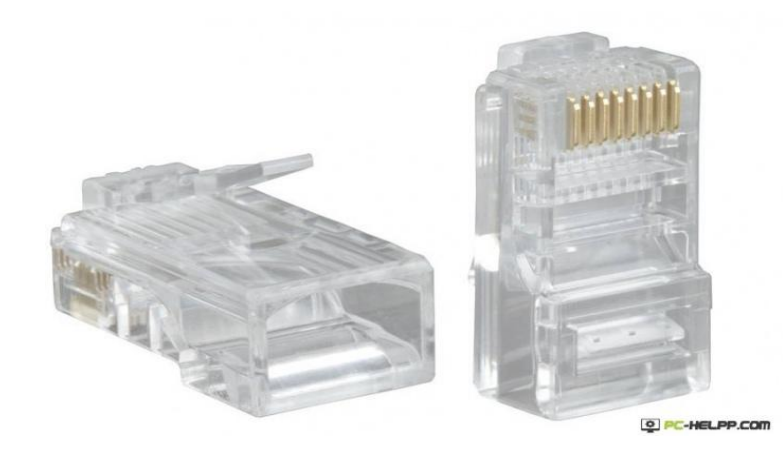

# Виды обжимки витой пары

**STP** 

**STP** 

-Shielded

twisted

ованная

витая пара

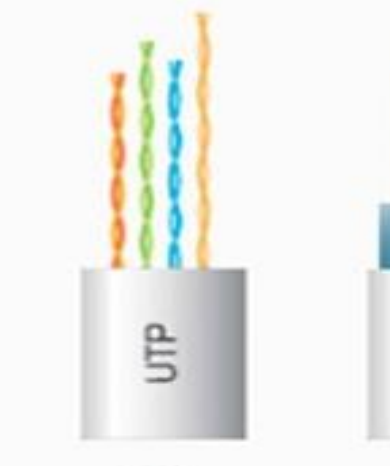

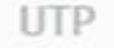

-Unshielded twisted pair неэкранирован ная витая пара

**FTP** -Foiled twisted pairфольгированн ая витая пара

Ê

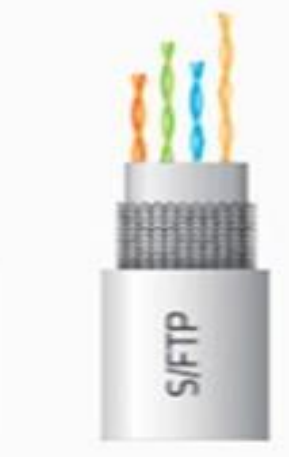

#### $S/FTP$

-Screened Foiled twisted раіг-экранир раіг-фольги рованная экранирова нная

U/STP -Unshielded Screened twisted раіг-незащище нный кабель с экранирование м витой пары

**ALSID** 

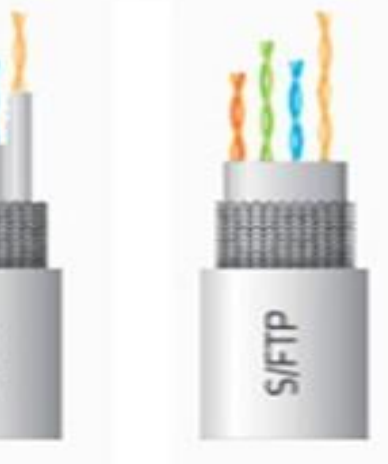

**S/STP** 

 $S/STP$ 

 $= S/FTP$ 

SF/UTP **Screened Foiled** Unshielded twisted pair экранированна я витая пара с защитой

# Способ обжима витой пары

Укладку всегда начинаем с первого контакта к восьмому.

### **Цветовое расположение жил в схеме 568A:**

- 1.бело-зеленый;
- 2.зеленый;
- 3.бело-оранжевый;
- 4.синий;
- 5.бело-синий;
- 6.оранжевый;
- 7.бело-коричневый;
- 8.коричневый.
	- Витая пара обжим схема 568A используется для соединения между собой компьютеров, при создании локальной сети.

#### **Цветовое расположение жил в схеме 568В:**

- 1.бело-оранжевый;
- 2.оранжевый;
- 3.бело-зеленый;
- 4.синий;
- 5.бело-синий;
- 6.зеленый;
- 7.бело-коричневый;
- 8.коричневый.
	- Данная таблица пригодится, если нужно установить соединение между роутером и компьютером.

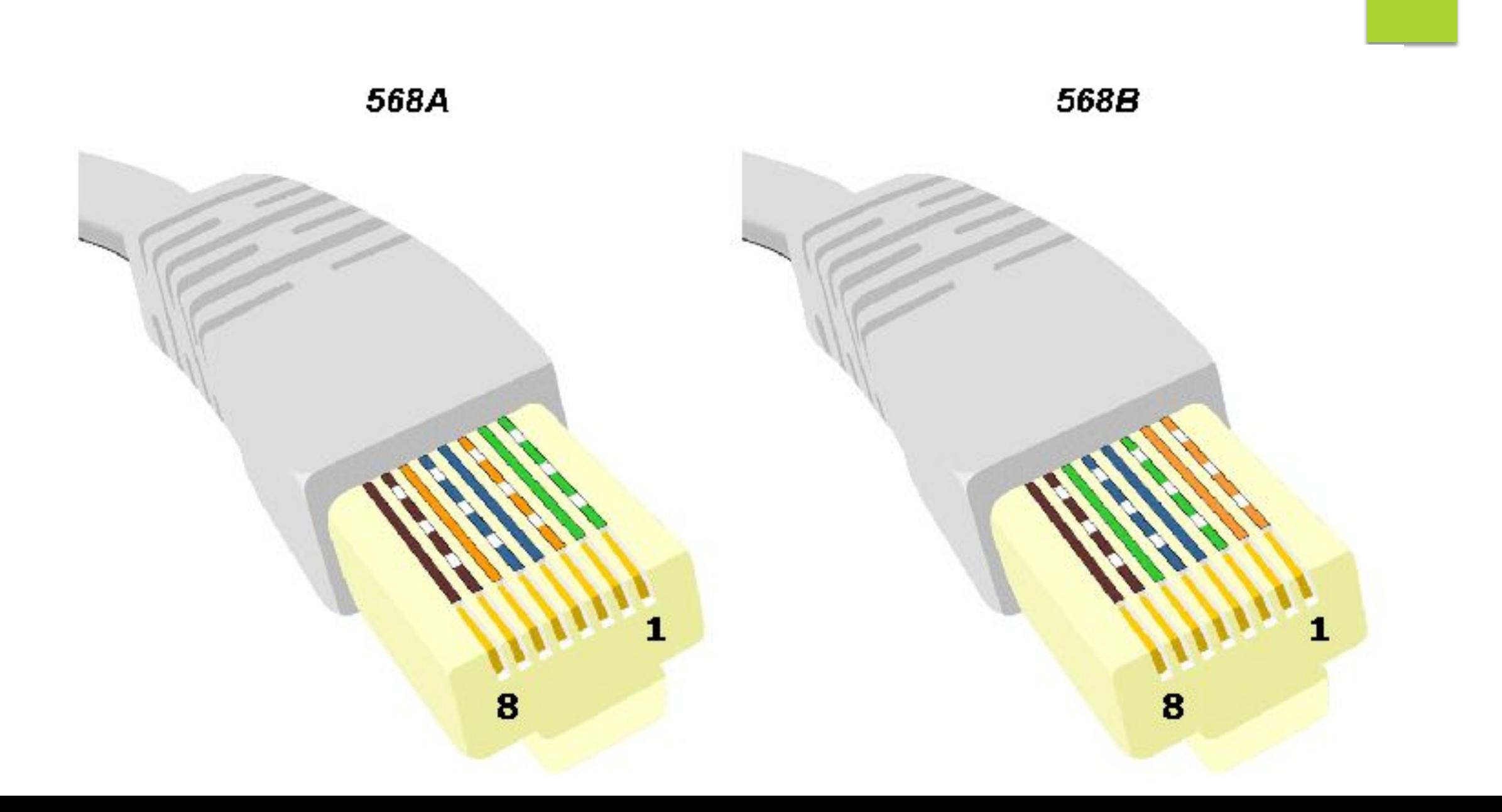

# Ошибка DNS сервера

Одной из самых частых ошибок связанных с подключением к интернету в Windows, является ошибка: "DNS-сервер не отвечает". При этом, пропадает доступ к интернету. На значке подключения скорее всего будет желтый треугольник, а в браузере, при попытке открыть сайт, вы скорее всего увидите ошибку "Не удается найти DNS-адрес", "err name not resolved ", или что-то в этом роде. Проблема эта вызвана сбоем в работе DNSсервера, который отвечает за перенаправленные IPадреса на домен. Если говорить о причинах возникновения этой ошибки, то виновником может быть как сам компьютер, так и маршрутизатор, или оборудование на стороне провайдера.

### Исправление ошибки DNS сервера

Если у вас интернет подключен через роутер, или модем вы наблюдаете ошибку "DNS-сервер не отвечает", то попробуйте просто перезагрузить роутер. Отключите питание роутера где-то на минуту, и включите обратно.

Перезагрузите свой компьютер, или ноутбук. В данном случае не важно, интернет у вас идет через роутер, или кабелем напрямую от провайдера. Просто выполните перезагрузку.

Если интернет подключен через роутер, то проверьте, работает ли интернет на других устройствах. Нет ли там ошибки с ответом DNS-сервера.

# Исправление ошибки DNS сервера

Прежде чем что-то менять, я рекомендую посмотреть, работает ли служба "DNS-клиент". Нажмите на клавиатуре сочетание клавиш Win + R. В появившемся окне введите команду services.msc, и нажмите Ok.

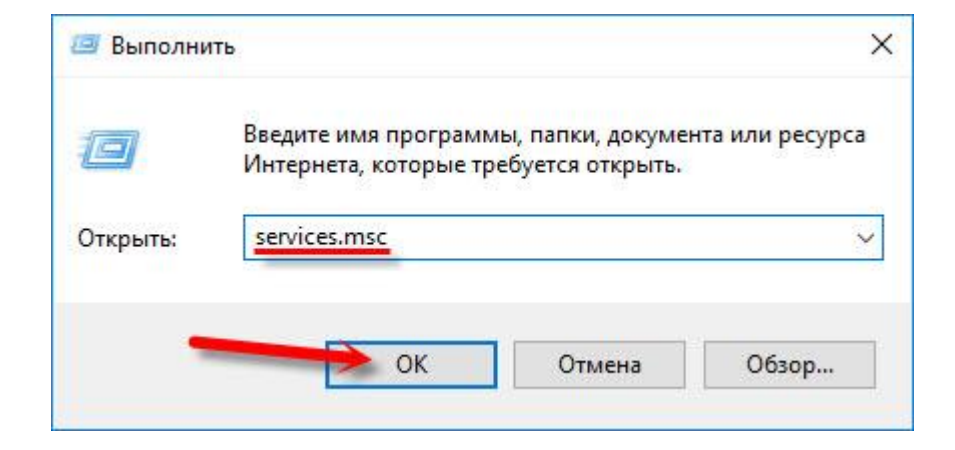

# Исправление ошибки DNS сервера

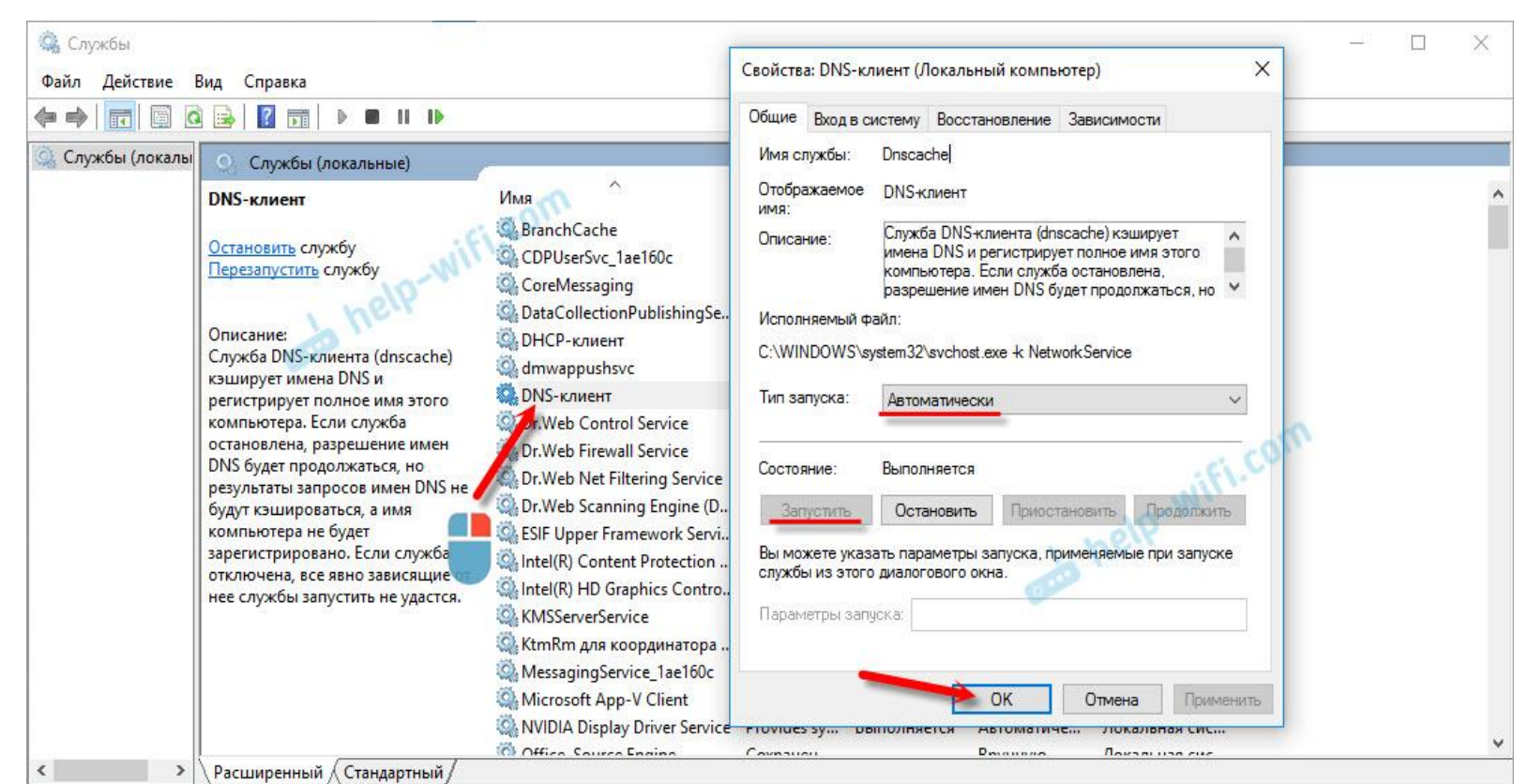

В новом окне ищем службу "DNSклиент", нажимаем на нее правой кнопкой мыши, и выбираем "Свойства".

Тип запуска должен быть "Автоматически". И если у вас кнопка "Запустить" будет активной, то нажмите на нее. Дальше: "Применить" и "Ok".

Если служба у вас была отключена, и вы ее включили, то после перезагрузки компьютера интернет должен заработать.